手把手教你学 PIC 单片机 C 语言教程 第 25 课

(红外线解码实验)

参考例程所在位置:HL-K18 配套光盘\ 12 IR LED

1、红外遥控编码

红外遥控编码常用的格式有两种:NEC 和 RC5,由于市场上大多数遥控器(包括 我们配套的红外遥控器)都是 NEC 的, 所以我们这里只分析 NEC:

NEC 格式的特征:

1:使用 38 kHz 载波频率

2:引导码间隔是 9 ms <sup>+</sup> 4.5 ms

3:使用 16 位客户代码

4:使用 8 位数据代码和 8 位取反的数据代码

下 面 的 波 形 是 从 红 外 接 收 头 上 得 到 的 波 形 :(调 制 信 号 转 变 成 高 低 电 平 了 )

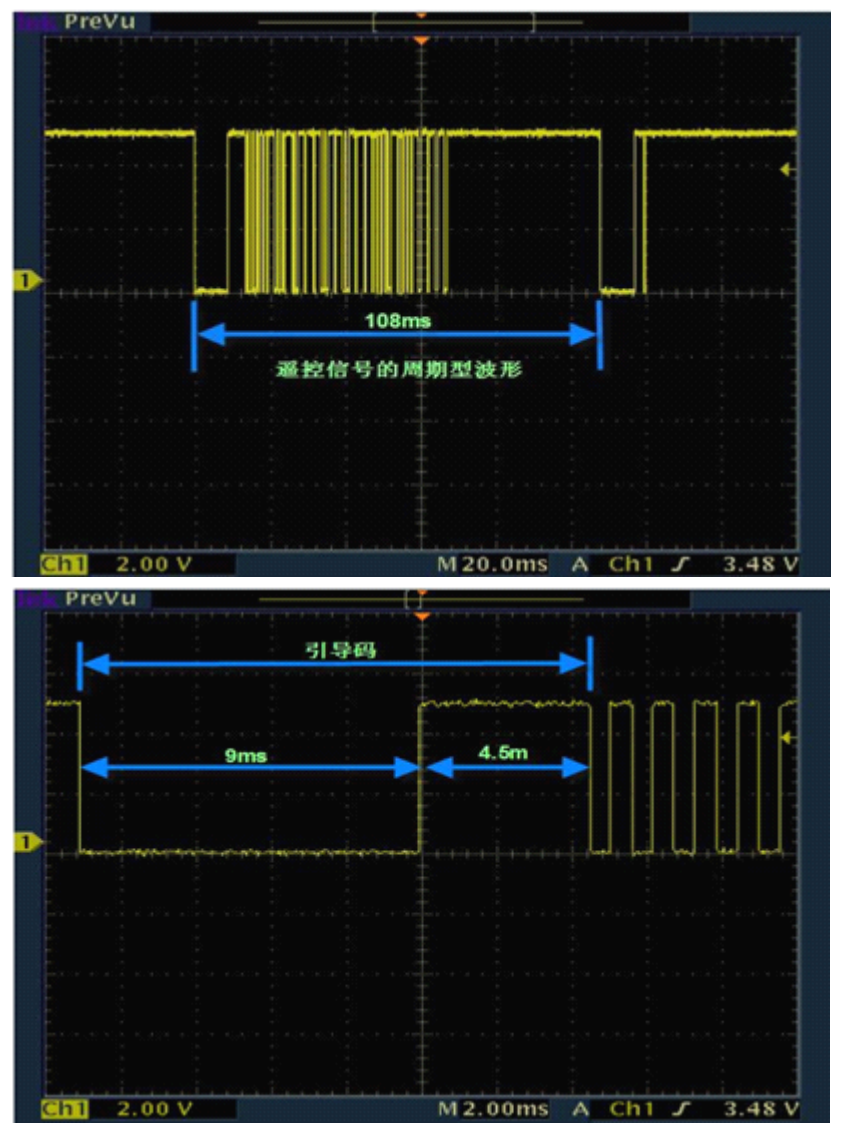

不过需要将波形反转一下才方便分析:

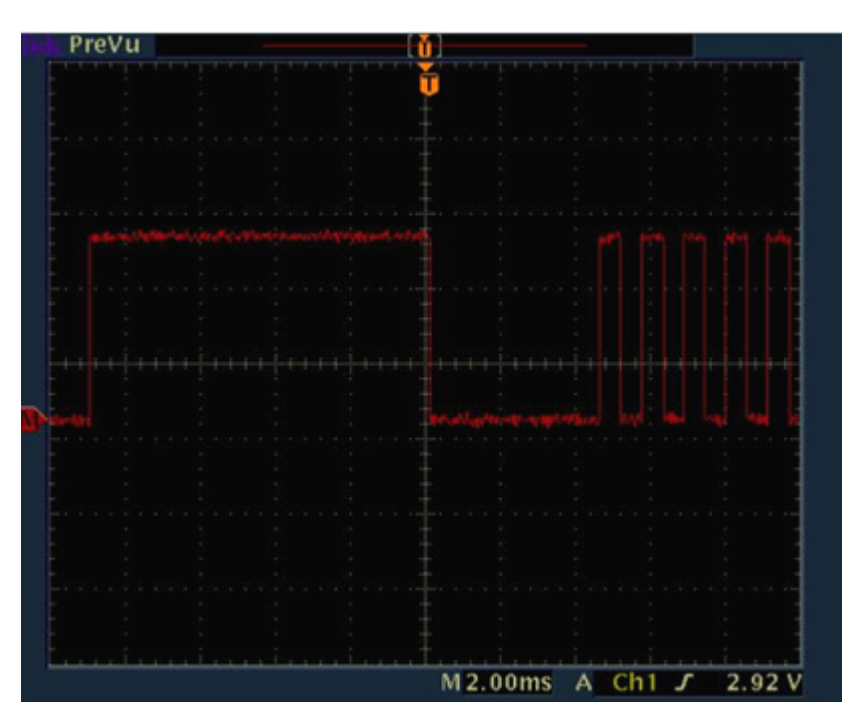

NEC 协议通过脉冲串之间的时间间隔来实现信号的调制(英文简写 PPM)。逻辑 "0"是由 0.56ms 的 38KHZ 载波和 0.560ms 的无 载波间隔组成;逻辑"1" 是由 0.56ms

的 38KHZ 载波和 1.68ms 的无载波间隔组成;结束位是 0.56ms 的 38K 载波。

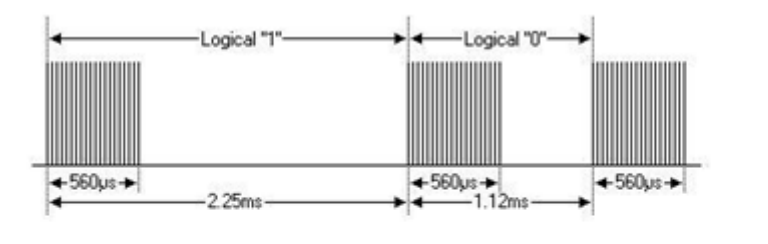

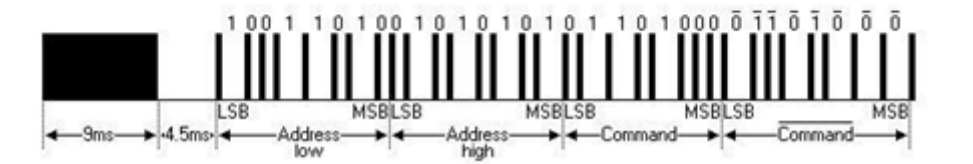

下面实例是某种遥控器的波形(注意:不是我们配套遥控器的波形,不同遥控器 的主要区别是客户码不一样):

遥控器的识别码是 Address=0xDD20;键值是 Command=0x0E;

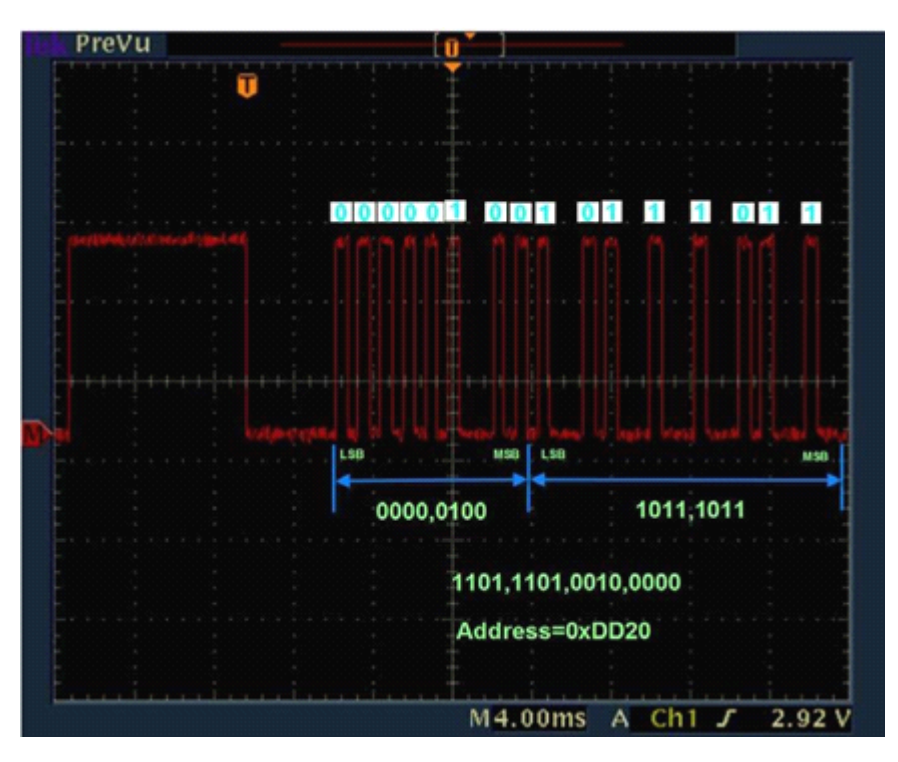

注意波形先是发低位地址再发高位地址。所以 0000,0100,1011,1011 反转过来 就是 1101,1101,0010,000 十六进制的 DD20; 键值波形如下:

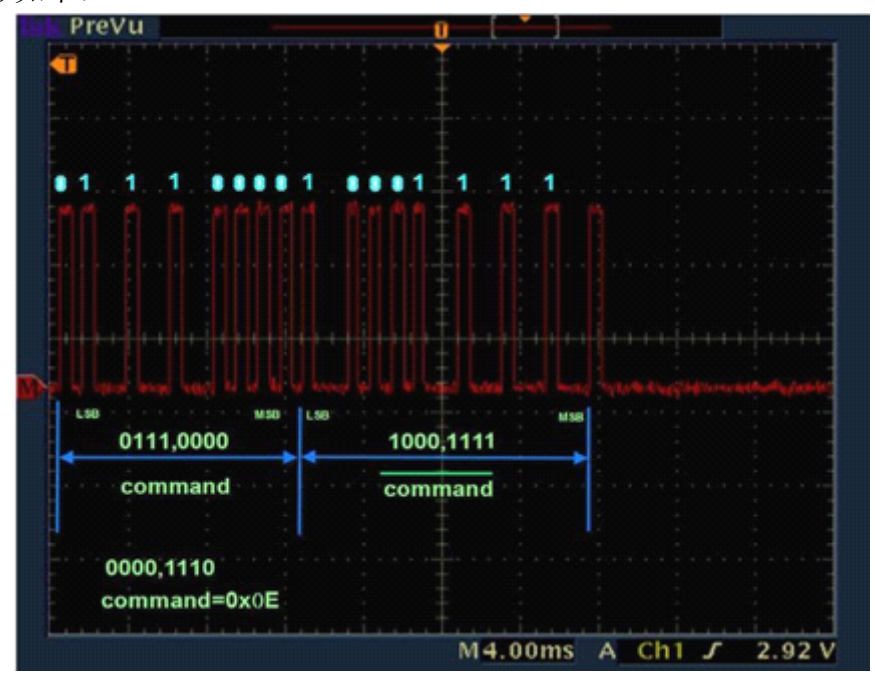

也是要将 0111,0000 反转成 0000,1110 得到十六进制的 0E;另外注意 8 位的 键值代码是取反后再发一次的,如图 0111,0000 取反后为 1000,1111。 最后一位是一个逻辑"1"。 2、配套红外遥控器参数 尺寸: 8.5\*4.0\*0.5cm 键数: 21 键

按键: PET 薄膜开关 电源: DC3.0V 电池: 1\*CR2025 发射/编码: NEC 各键客户码:统一为 BF 00 各键数据码如下: 第 1 行从左到右: 00, 01, 02 第 2 行从左到右: 04, 05, 06 第 3 行从左到右: 08, 09, 0A 第 4 行从左到右: 0C, 0D, 0E 第 5 行从左到右: 10, 11, 12 第 6 行从左到右: 14, 15, 16 第 7 行从左到右: 18, 19, 1A 配套遥控器照片如下,使用前必须将下端的塑料片抽掉: 3、编程和实验结果 在数码管显示解码结果的红外遥控解码程序如下: 解码值在 IR\_buff[2]中, 当 IrOK=1 时解码有效。 用遥控器对准红外接收头,按下遥控器按键,在数码管后两位上就会显示对应按 键的编码。 开发板设置:S2 的 4 位全部上拨,其余采用出厂默认设置。 实验程序 /\*\*\*\*\*\*\*\*\*\*\*\*\*\*\*\*\*\*\*\*\*\*\*\*\*\*\*\*\*\*\*\*\*\*\*\*\*\*\*\*\*\*\*\*\*\*\*\*\*\*\*\*\*\*\*\*\*\*\*\*\*\*\*\*\*\*\*\* \*\*\* main.c \*\*\*\*\*\*\*\*\*\*\*\*\*\*\*\*\*\*\*\*\*\*\*\*\*\*\*\*\*\*\*\*\*\*\*\*\*\*\*\*\*\*\*\*\*\*\*\*\*\*\*\*\*\*\*\*\*\*\*\*\*\*\*\*\*\*\*\*\*\* \* 描 述: 红外谣控解码程序(数码管显示) \* 解码值在 IR\_buff[2]中,当 IrOK=1 时解码有效。 \* 用遥控器对准红外接收头,按下遥控器按键,在数码管后两位上就会显示对 应按键的编码 \* 开发板设置:S2 的 4 位全部上拨,其余采用出厂默认设置。 \* 开发平台: HL-K18 开发板+C18 \*\*\*\*\*\*\*\*\*\*\*\*\*\*\*\*\*\*\*\*\*\*\*\*\*\*\*\*\*\*\*\*\*\*\*\*\*\*\*\*\*\*\*\*\*\*\*\*\*\*\*\*\*\*\*\*\*\*\*\*\*\*\*\*\*\*\*\*/ #include <p18cxxx.h>/\*18F 系列单片机头文件\*/ #include "k18.h"/\*TOPPIC 开发板头文件\*/ #include "delay.h"/\*包含延时函数头文件\*/

/\*此处为晶振为 10 时的取值,如用其它频率的晶振时,要改变相应的取值。\*/

```
#define Imax 18988
    #define Imin 10850
    #define Inum1 1967
    #define Inum2 949
    #define Inum3 4069
      unsigned char IR buff[4]={0x00,0x00,0x00,0x00};/*客户码低 8 位, 客户码
      高 8 位,数据码,数据反码*/
      unsigned char show[2] = \{0, 0\};
      unsigned char flag_start;/*找到启动码标志*/
      unsigned long m,Tc;
      unsigned char IrOK;
      /*0-F 共阴字形码表*/
   const rom unsigned char sz[]={0x3f , 0x06 , 0x5b , 0x4f , 0x66 ,
         0x6d ,0x7d , 0x07 , 0x7f , 0x6f , 0x77 , 0x7c ,
         0x39 , 0x5e , 0x79 , 0x71 };
  void display(void);
  void PIC18F_High_isr(void);/*中断服务函数声明*/
  void PIC18F_Low_isr(void);
      #pragma code high_vector_section=0x8
      /*高优先级中断响应时,会自动跳转到 0x8 处*/
      /*利用预处理器指令#pragma code 来指定后面的程序在 ROM 中的起始地址为
      0x08, */*它是告诉连接器定位到特定的代码段,HIGH_INTERRUPT_VECTOR 是该特定代码
      段的段名*/
  void high_vector (void)
\{_asm_goto PIC18F_High_isr _endasm/*通过一条跳转指令(汇编指令), 跳
      转到中断服务函数(中断服务程序)处*/
}
      #pragma code low_vector_section=0x18
      /*低优先级中断响应时,会自动跳转到 0x18 处*/
  void low_vector (void)
\{_asm goto PIC18F_Low_isr _endasm
}
      #pragma code
```

```
/*这条语句不是多余的,它是告诉连接器回到默认的代码段,*/
```
## 慧净电子**-**做人人都买得起的 **PIC** 单片机开发板**---**真诚为你服务,基于 **HL-K18** 开发板

/\*如果不加的话,连接器就会傻傻地把后面的代码紧跟着上面的代码一直放下 去。\*/

/\*而 18f4520.lkr 文件里定义了向量区地址最多到 0x29,所以如果没加此句通 常会报错\*/

```
/*---高优先级中断服务程序---*/
      #pragma interrupt PIC18F_High_isr
      /*利用预处理器指令#pragma interrupt 来声明后面的函数是低优先级中断服务
      函数(中断服务程序), */
      /*注意:关键字是 interrupt,和低优先级中断时不同*/
      /*一旦指定后面的函数是低优先级中断服务程序,系统在进入该函数时,会自动
      保护现场,退出前自动恢复现场,*/
      /*同时中断服务程序执行完毕后,会自动返回断点,*/
      /*中断服务函数前必须加该语句*/
  void PIC18F_High_isr (void)
\{/*INT1 解码程序*/
        /*提取中断时间间隔时长。TMR0 读:先读低字节,后读高字节*/
        Tc=TMR0L;
        Tc=TMR0H*256+Tc;
        TMR0H=0;/*TMR0 置初值,先写高字节,后写低字节*/
        TMR0L=0;
        INTCON3bits.INT1IF=0;/*INT1 溢出标志清零*/
        /*寻找启始码*/
        if((T_c>\text{Imin})\&(T_c<\text{Imax}))\{m=0:
           flag_start=1;
           return;
  }
        /*找到启动码后,进入解码流程*/
        if(flag start==1)
  \{if(Tc>Inum1&&Tc<Inum3)
     \{IR buff[m/8]=IR buff[m/8]>>1|0x80; m++;/*取码 1*/
     }
           if(Tc>Inum2&&Tc<Inum1)
     \{IR_buff[m/8]=IR_buff[m/8]>>1; m++;/*取码 0*/
```

```
}
           /*取码完成后判断码是否正确*/
           if(m==32)\{m=0:
              flag start=0;
              if(IR_buff[2] == "IR_buff[3])\{IrOK=1:
        }
          else IrOK=0;
     }
        }
}
      /*---低优先级中断服务程序---*/
      #pragma interruptlow PIC18F_Low_isr
      /*注意:关键字是 interruptlow,和高优先级中断时不同*/
  void PIC18F_Low_isr (void)
\{}
  void main(void)/*主程序*/
\{RCONbits.IPEN=1; /*使能中断优先级*/
        k18 init();/*HL-K18 开发板初始化*/
        m=0:
        flag_start=0;
        T0CON=0b00000000;/*TMR0 设置:停止运行、16 位定时,预分频 1:2*/
        TMR0H=0;/*TMR0 置初值,先写高字节,后写低字节*/
        TMR0L=0;
         T0CONbits.TMR0ON=1;/*启动 TMR0*/
         INTCON2bits.INTEDG1=0;/*设定外部中断 1 触发边沿(下降沿)*/
         INTCON3bits.INT1IP=1;/*设置外部中断 1 为高优先级*/
         INTCON3bits.INT1IE=1;/*INT1 中断使能*/
         INTCONbits.GIE=1;/*全局中断允许*/
        while(1)\{if(Ir0K==1){
```

```
show[0]=IR buff[2] & 0x0F;//取键码的低四位
              show[1]=IR_buff[2] >> 4; //取键码的高四位
              Ir0K=0;}
           display();/*在数码管后两位上就会显示对应按键的编码*/
         }
}
      /*在数码管后两位上更新数据码*/
  void display(void)/*显示函数*/
\{unsigned char wwm=0;
         COL4=0;/*取消千位的位选*/
         PORTD=sz[show[0]];/*送出个位的字形码*/
         COL1=1;/*个位的位选*/
         delayms(2);/*延时*/
         w = \frac{1}{0};
         PORTD=sz[wwm];
         PORTD=sz[0];
         PORTD=sz[show[0]];/*送出个位的字形码*/
         COL1=1;/*个位的位选*/
         delayms(2);/*延时*/
         COL1=0;/*取消个位的位选*/
         PORTD=sz[show[1]];/*送出十位的字形码*/
         COL2=1;/*十位的位选*/
         delayms(2);/*延时*/
         COL2=0;/*取消十位的位选*/
         PORTD=0x00;/*送出百位的字形码*/
         COL3=1;/*百位的位选*/
         delayms(2);/*延时*/
         COL3=0;/*取消百位的位选*/
         PORTD=0x00;/*送出千位的字形码*/
         COL4=1;/*千位的位选*/
         delayms(2);/*延时*/
      }
```
## 慧净电子**-**做人人都买得起的 **PIC** 单片机开发板**---**真诚为你服务,基于 **HL-K18** 开发板

版权声明:(部分资料图片来源网络)

1、本教程为慧净电子会员整理修改,欢迎网上下载、转载、传播、免费共享给 各位单片机爱好者!

2、该教程可能会存在错误或不当之处,欢迎朋友们指正。

3、未经协商便做出不负责任的恶意评价(中评,差评),视为自动放弃一切售后服 务的权利!

4、我们的产品收入一部分是赠送给慈善机构的,以免影响到你的善心.大家好, 才是真的好(双方好评)。

下面是有缘人看的,谢谢理解

善有善报,恶有恶报,不是不报,时候未到。 从古至今,阴司放过谁,大家得多行善。 行善积德,爱护动物,哪怕小蚂蚁也是生命。 可改变命运,可心想事成,有利保佑子孙后代更昌盛。 学习弟子规,教我们如何做人,看和谐拯救危机,教我们看宇宙。 看为什么不能吃它们,教我们慈悲心,看因果轮回纪录,教我们懂得因果报应。 切勿造恶,种瓜得瓜种豆得豆,一切都有过程,待成熟之时,福德或果报自来找 你。

> 慧净 2008 年 8 月 8 日